# **Fieldbus Appendix Anybus-S Interbus 2Mbit/s Fibre Optic**

**SCM-1200-144 Rev. 1.03**

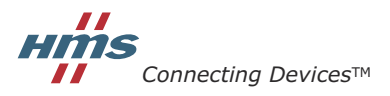

 $\blacksquare$  *PUNE* • CHICAGO • KARLSRUHE • TOKYO • BEIJING • MILANO • MULHOUSE • COVENTRY • PUNE • COPENHAGEN

# **Table of Contents**

#### Preface **About This Manual**

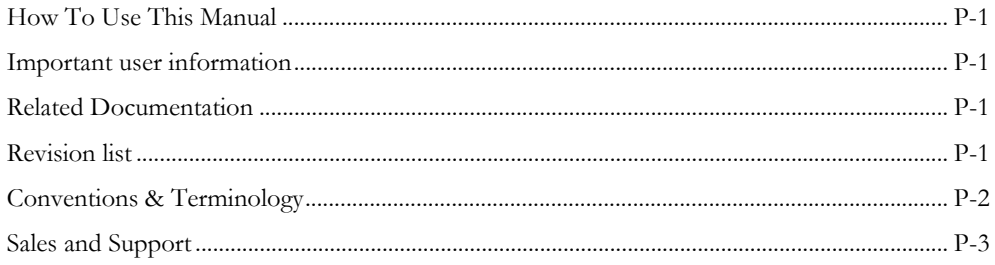

#### Chapter 1 About the Anybus-S Interbus 2Mbit/s Fibre Optic

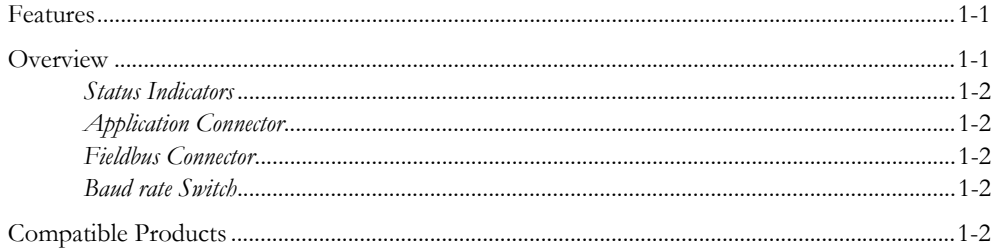

## Chapter 2 Data Exchange

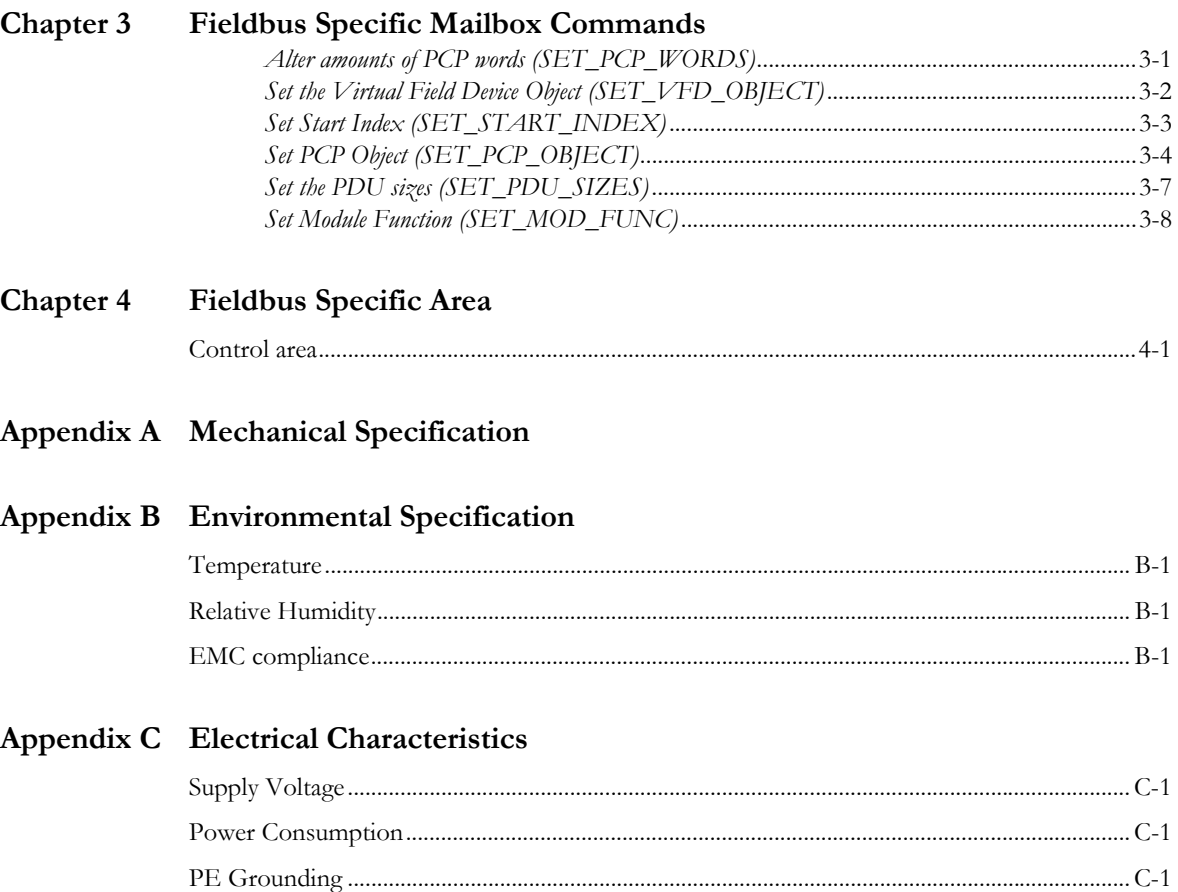

**[Appendix D](#page-22-0) [Calculating the PCP Transmission Time](#page-22-1)**

# <span id="page-4-1"></span><span id="page-4-0"></span>**About This Manual**

## <span id="page-4-2"></span>**How To Use This Manual**

This manual provides an overview of the Anybus-S Interbus 2Mbit/s slave module and is intended to be used as a supplement to the Anybus-S Parallel Design Guide.

The reader of this document is expected to have basic knowledge in the Interbus fieldbus system, and communication systems in general.

## <span id="page-4-3"></span>**Important user information**

The data and illustrations found in this document are not binding. We, HMS Industrial Networks AB, reserve the right to modify our products in line with our policy of continuous product development. The information in this document is subject to change without notice and should not be considered as a commitment by HMS Industrial Networks AB. HMS Industrial Networks AB assumes no responsibility for any errors that may appear in this document.

There are many applications of this product. Those responsible for the use of this device must ensure that all the necessary steps have been taken to verify that the application meets all performance and safety requirements including any applicable laws, regulations, codes, and standards.

Anybus® is a registered trademark of HMS Industrial Networks AB. All other trademarks are the property of their respective holders.

## <span id="page-4-4"></span>**Related Documentation**

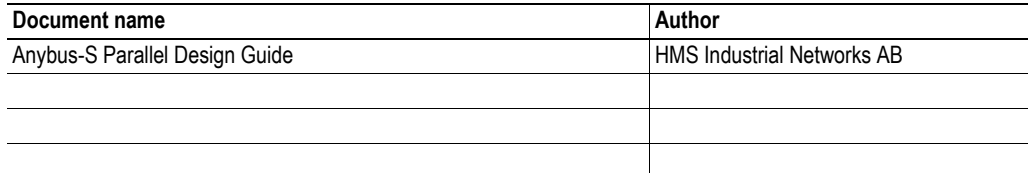

## <span id="page-4-5"></span>**Revision list**

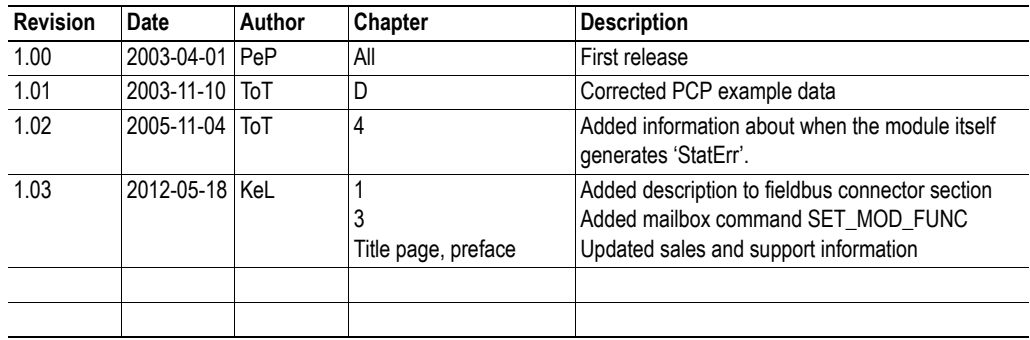

# <span id="page-5-0"></span>**Conventions & Terminology**

The following conventions are used throughout this manual:

- Numbered lists provide sequential steps
- Bulleted lists provide information, not procedural steps
- The term 'module' is used when referring to the Anybus module
- The term 'application' is used when referring to the hardware that is connected to the Anybus Application Connector
- Hexadecimal values are written in the format NNNNh, where NNNN is the hexadecimal value.

# <span id="page-6-0"></span>**Sales and Support**

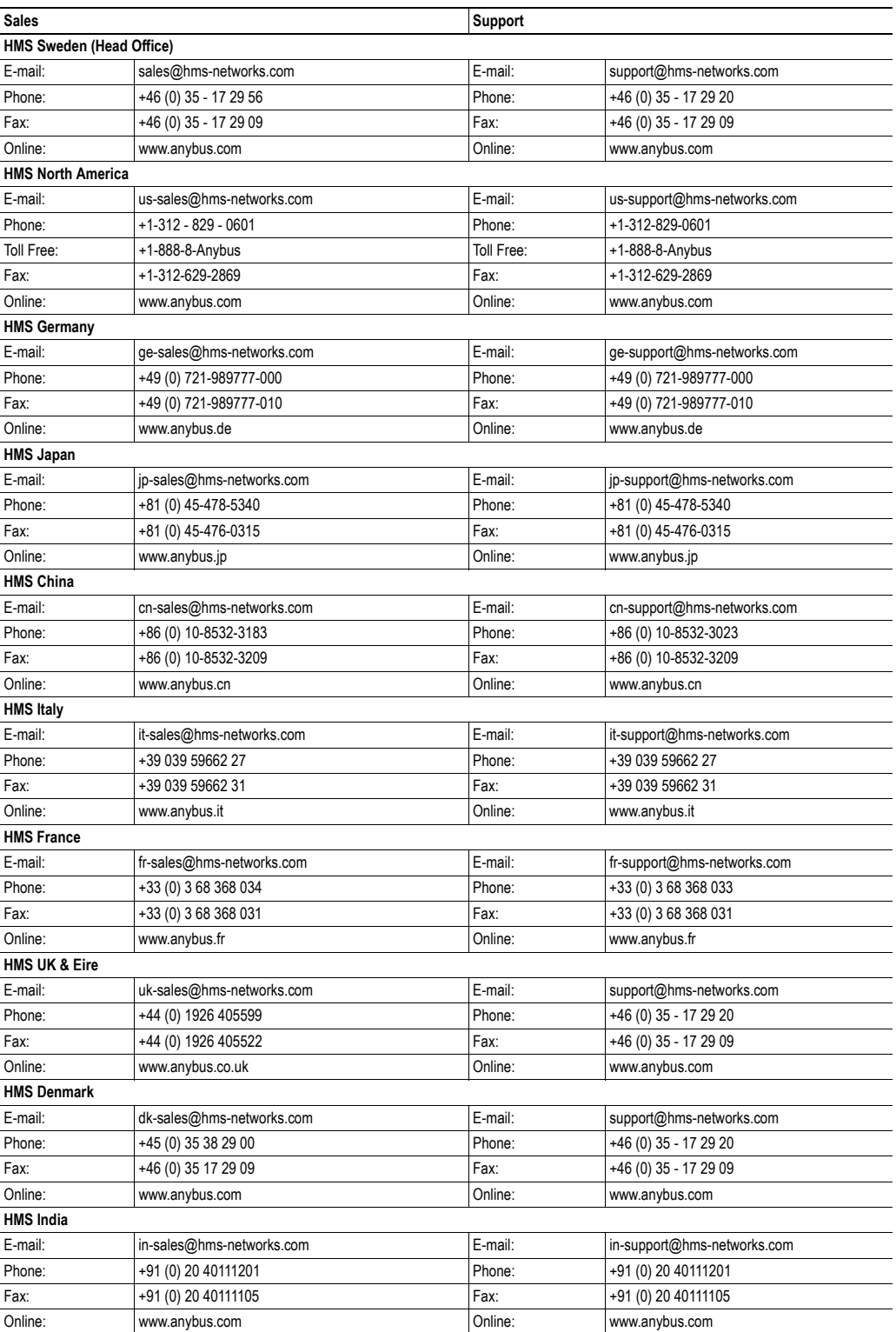

# <span id="page-7-1"></span><span id="page-7-0"></span>**About the Anybus-S Interbus 2Mbit/s Fibre Optic**

The Anybus-S Interbus 2Mbit/s module is a slave node that can be read from/written to by an Interbus master. Being a slave module, it cannot initiate communication to other nodes; it only responds to incoming requests.

Interbus has two ways of exchanging data; one through fast cyclical I/O data called 'Process Data', and one through a somewhat slower protocol called PCP, which is mainly used for configuration purposes. The module supports up to 10 words of data on the bus, out of which up to four words can be used for PCP.

## <span id="page-7-2"></span>**Features**

- **Fieldbus Connectors: HFBR-2505C and HFBR-1505C**
- **500kbit/s and 2Mbit/s operation**
- **Up to 10 words of data (Process Data + PCP)**
- **PCP v2.0 (0, 1, 2 or 4 words)**

## <span id="page-7-3"></span>**Overview**

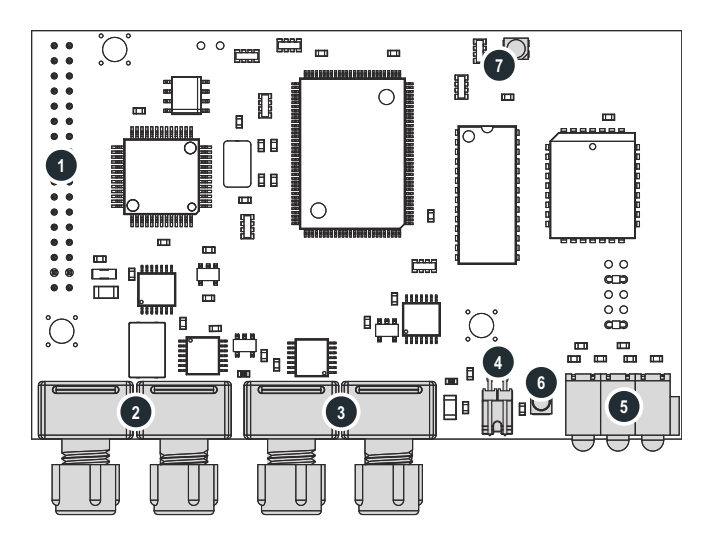

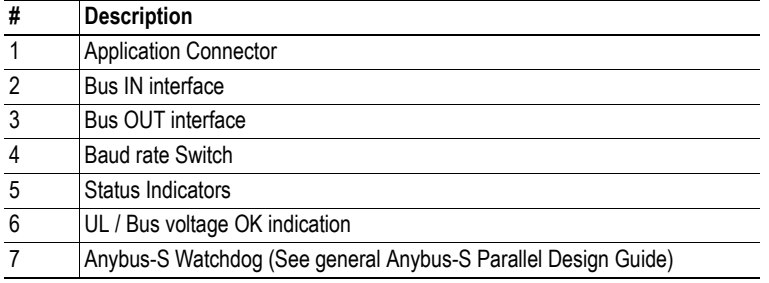

### <span id="page-8-0"></span>**Status Indicators**

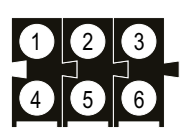

These LEDs indicate run time status and errors to the user.

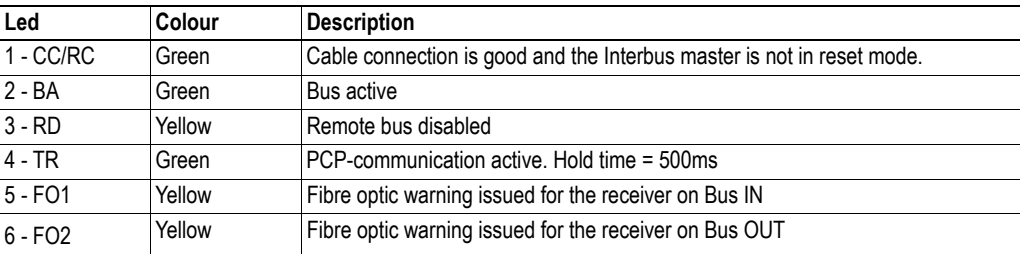

### <span id="page-8-1"></span>**Application Connector**

The application connector features a standard Anybus-S 2kbyte parallel interface. For further information, please consult the general Anybus-S Parallel Design Guide.

### <span id="page-8-2"></span>**Fieldbus Connector**

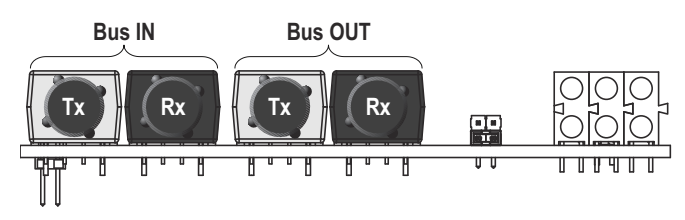

The module is equipped with optocouplers, specially designed for Interbus applications.

### <span id="page-8-3"></span>**Baud Rate Switch**

The module supports 2Mbit/s and 500kbit/s operation. To select the desired baud rate, just move the jumper cap to the corresponding location, see figure on the right.

**Note:** The baud rate must be selected before power on, i.e. it must not be changed during normal operation.

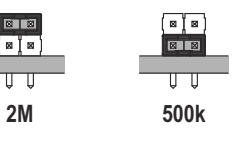

## <span id="page-8-4"></span>**Compatible Products**

This product is a member of the Anybus concept of interchangeable fieldbus modules. This makes it fully interchangeable with any Anybus-S supported fieldbus system with only little or no hardware and software adjustments.

# <span id="page-9-1"></span><span id="page-9-0"></span>**Data Exchange**

The module can use both fast I/O data and Parameter data. On the Interbus network, Fast I/O data is represented as Process Data, while Parameter Data is represented as PCP data. On InterBus, there is an equal amount of Input and Output Process Data. The amount of PCP data is equal to the total I/O length minus the size of the Process Data, for both Input and Output data.

**Note:** Not all Interbus masters, (especially older ones) support PCP-data. In this case, initialise the module with Process Data only.

The I/O lengths must be defined before the module can be used on the network. This is accomplished during initialization of the module. Consult the general Anybus-S Parallel Design Guide for more information.

The layout of the default PCP objects are arrays of 32 bytes (Unsigned 8), with no password or group protection. Objects 0x6000 through 0x603F are linearly mapped to the Parameter Output Data area and are both readable and writeable by the Interbus master. The objects 0x6040 to 0x607F are linearly mapped to the Parameter Output Data area and are read only by the Interbus master.

The objects are created to match the amount of Parameter Data indicated in the Anybus Init command.

#### *Example:*

If 48 bytes are desired as Output Parameter Data and 15 bytes are desired as input parameter data, this will result in the following objects:

> 0x6000 - Array with a length of 32 bytes. 0x6001 - Array with a length of 16 bytes. 0x6040 - Array with a length of 15 bytes.

# <span id="page-10-1"></span><span id="page-10-0"></span>**Fieldbus Specific Mailbox Commands**

### <span id="page-10-2"></span>**Alter amounts of PCP words (SET\_PCP\_WORDS)**

The amount of PCP words can be set to 0, 1, 2 or 4 words. If parameter data has been selected by the Anybus\_INIT command, one PCP word is used by default. If no parameter data has been selected, the default number of PCP words is 0.

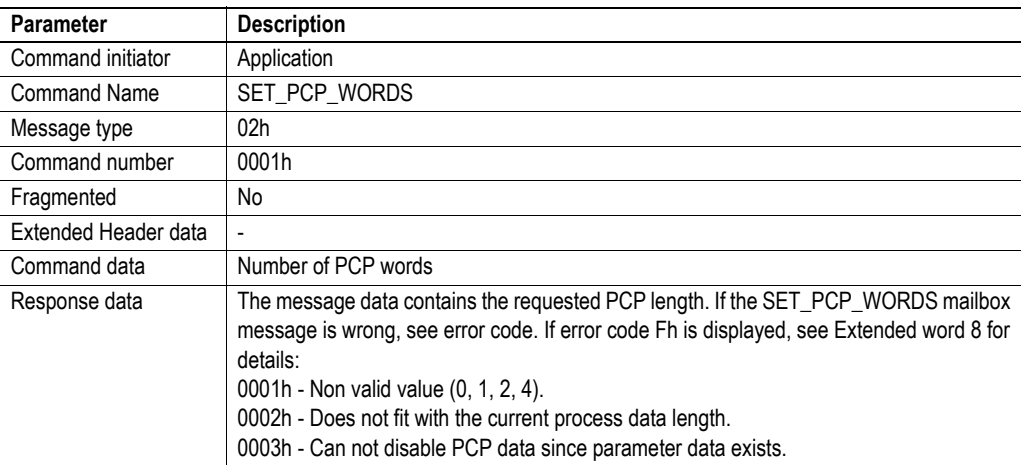

#### **Command and response layout:**

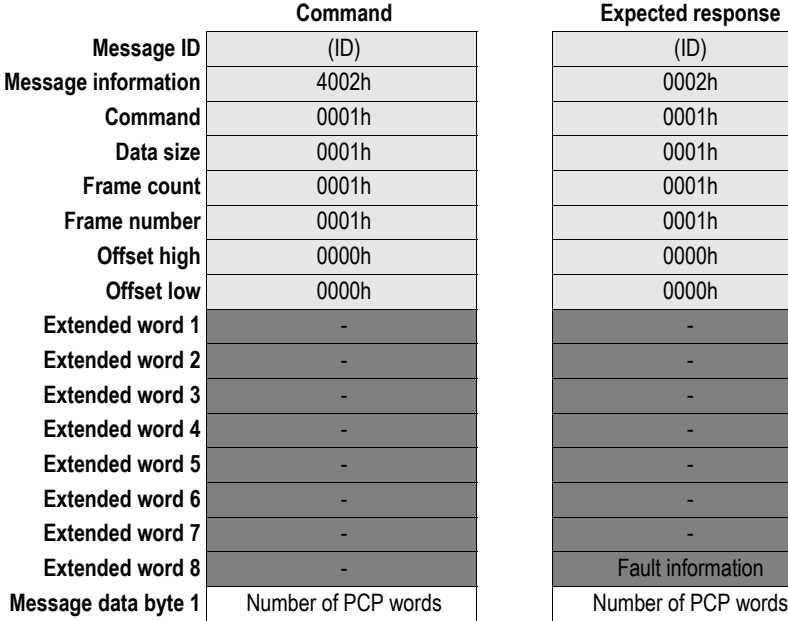

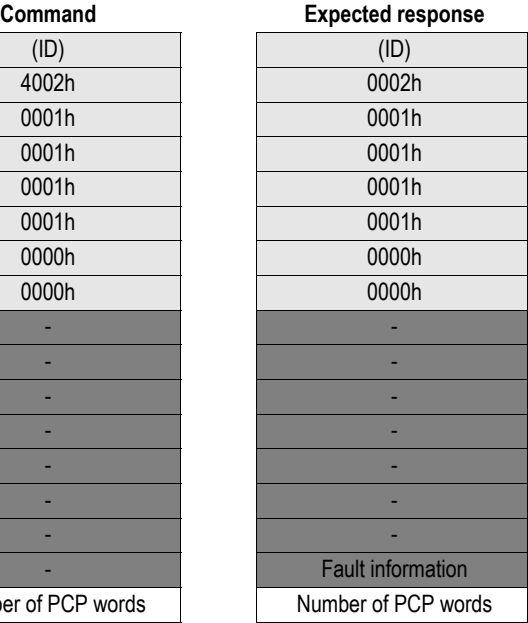

## <span id="page-11-0"></span>**Set the Virtual Field Device Object (SET\_VFD\_OBJECT)**

The Virtual Field Device Object can be altered to show other manufacturer, device name and revision strings than the ones that are shown by default. The strings should be entered in Pascal notation, i.e. the length of the string (no. of characters) should be placed first in the string. Each of the strings has a length of 16 characters (out of which one determines the length of the string).

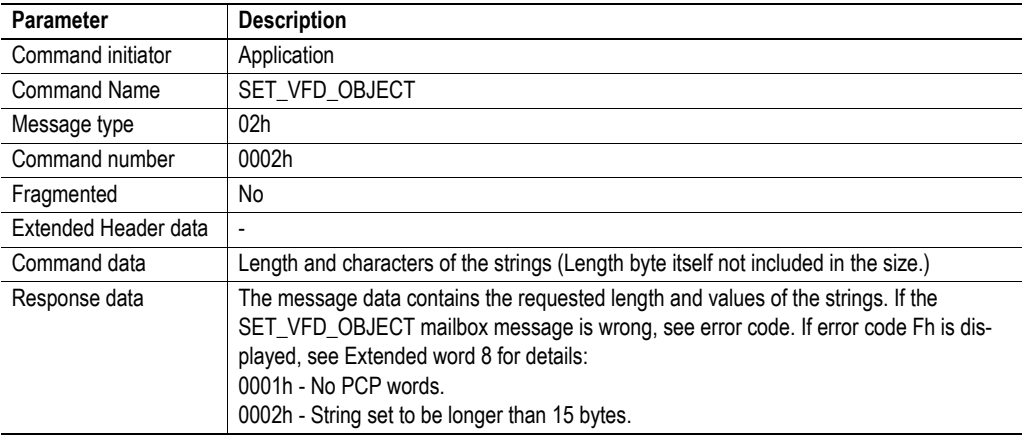

#### **Command and response layout:**

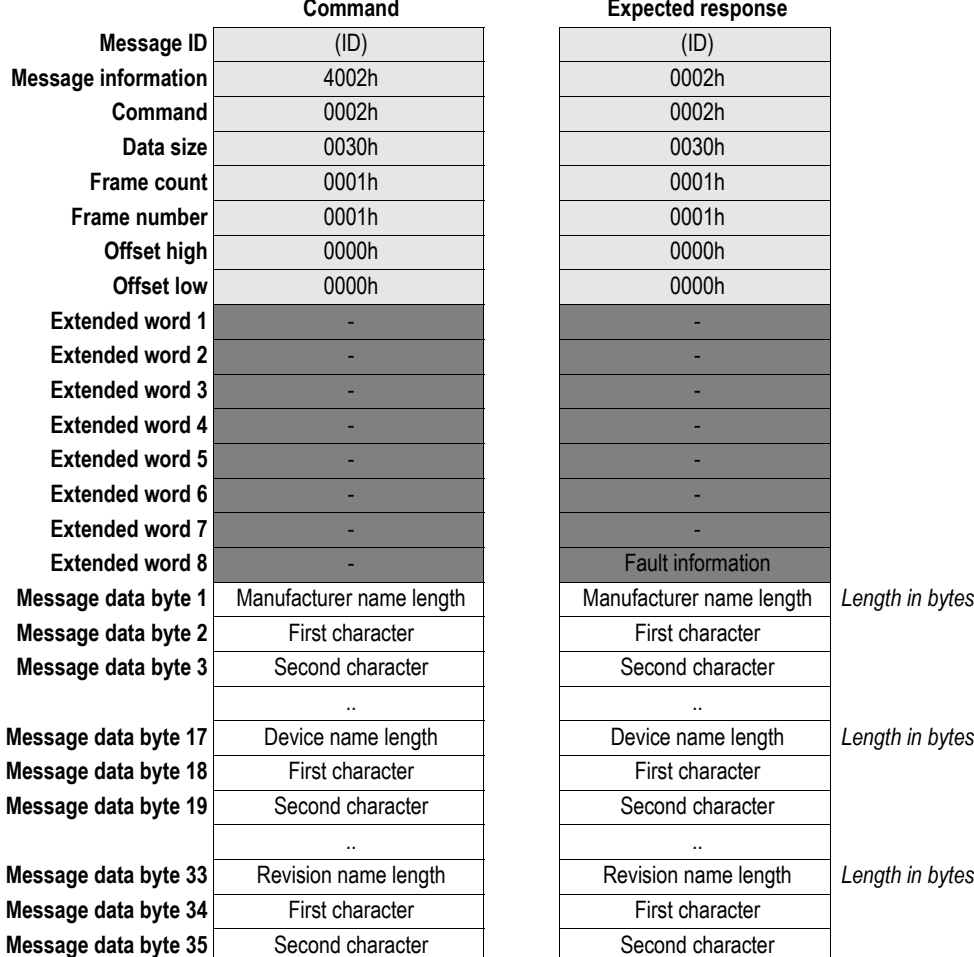

# **Expected response**

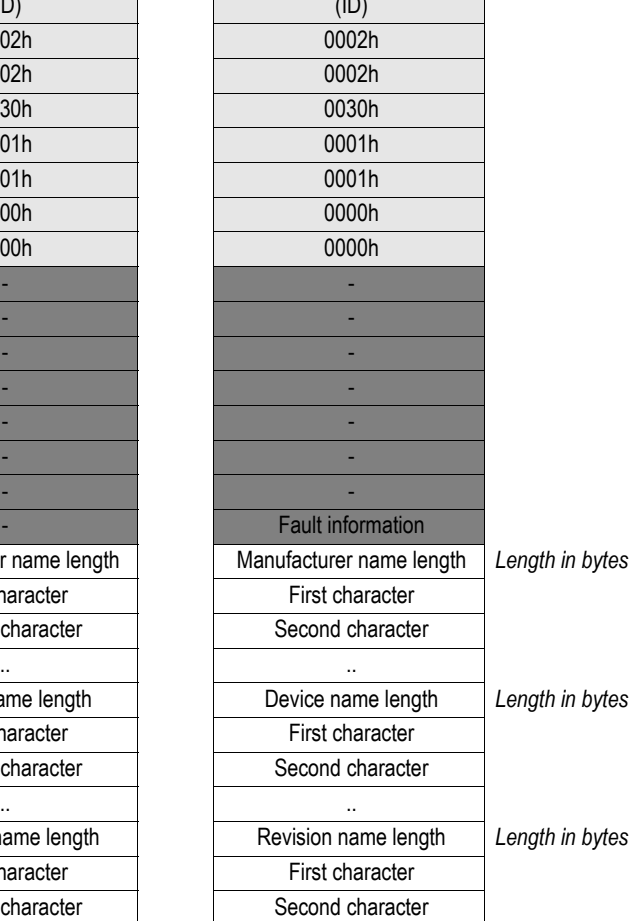

### <span id="page-12-0"></span>**Set Start Index (SET\_START\_INDEX)**

If the PCP objects are to be redefined, it is also possible to change the start index from which they originate. This mailbox has to be transmitted prior to sending down the mailbox command "Set PCP Object". Please note that this mailbox command will completely erase the existing Object Dictionary so that the new one can be created later with the above mentioned mailbox command. This mailbox command can only be used once. Also note that this mailbox command will generate an error if the PCP word length is set to 0. Suggested start index is 0x6000. Maximum index of the objects to be downloaded will be Start index + 0xFF.

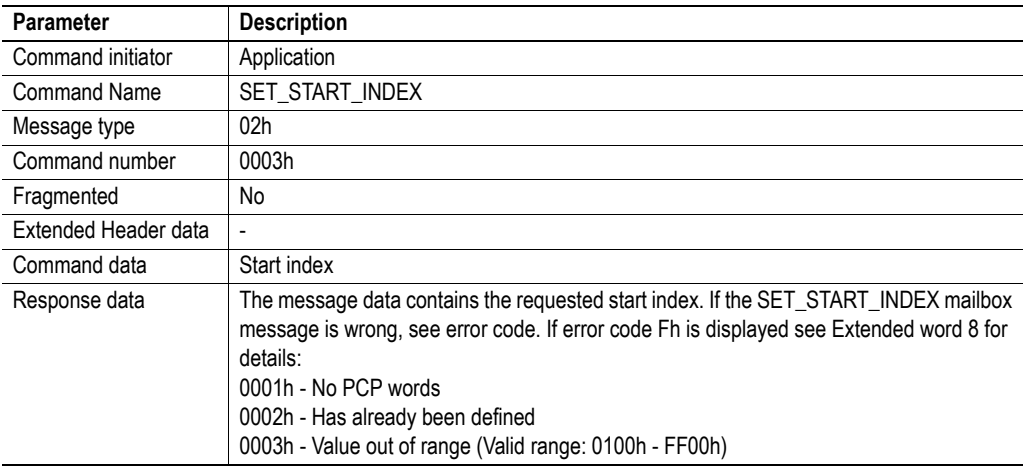

#### **Command and response layout:**

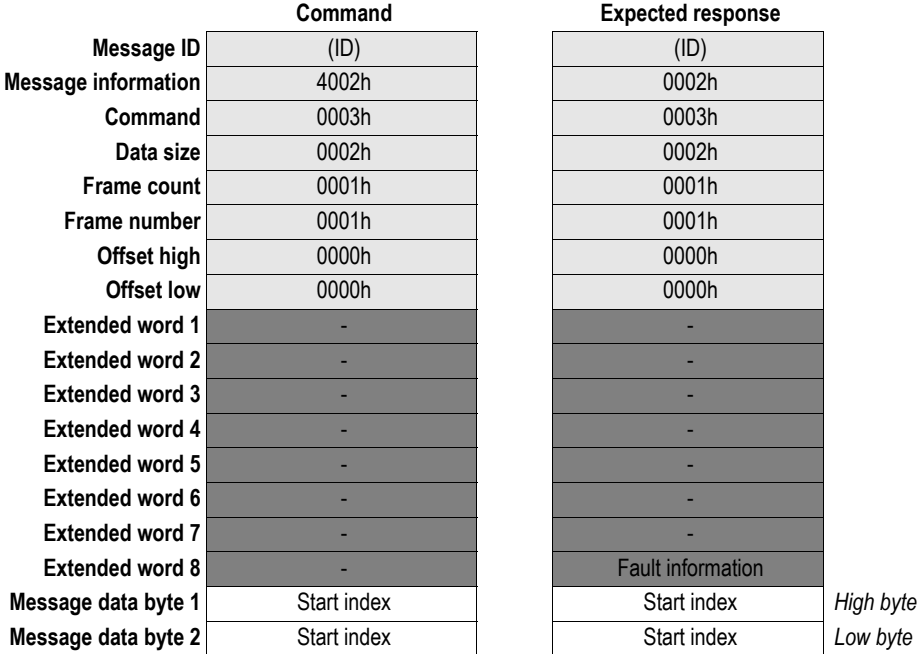

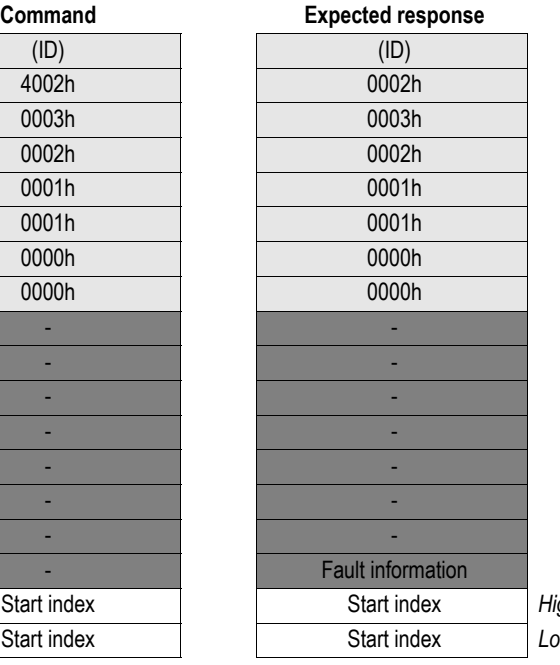

## <span id="page-13-0"></span>**Set PCP Object (SET\_PCP\_OBJECT)**

The object dictionary of the Anybus-S Interbus module can be changed to better suit the needs of a special implementation which uses the module. After setting a start index, new objects can be downloaded to the module. This mailbox can only be sent after the SET\_START\_INDEX mailbox has been sent.

**Note:** It is not recommended to download a new object dictionary without knowledge of the PCP-protocol.

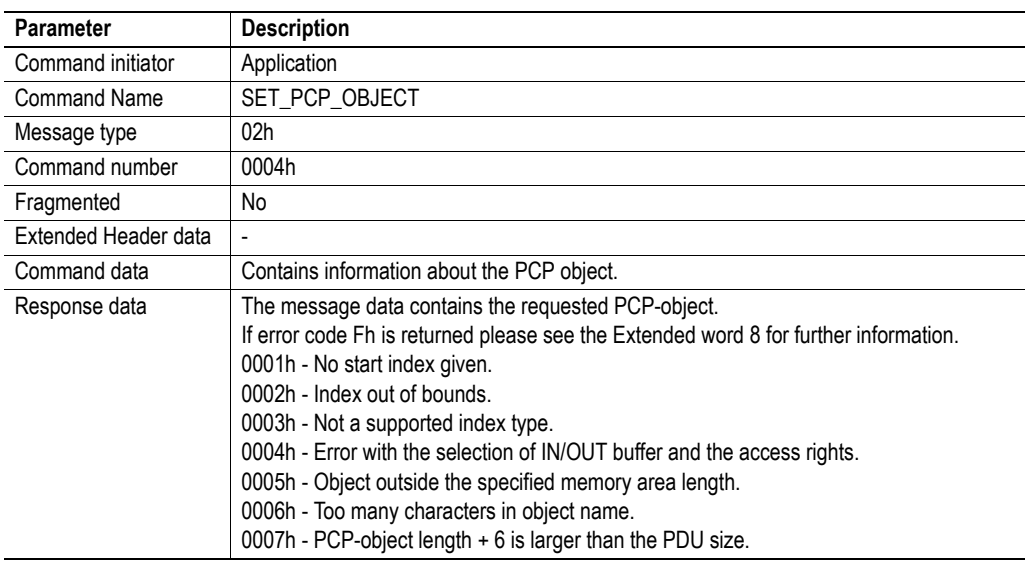

### **Command and response layout:**

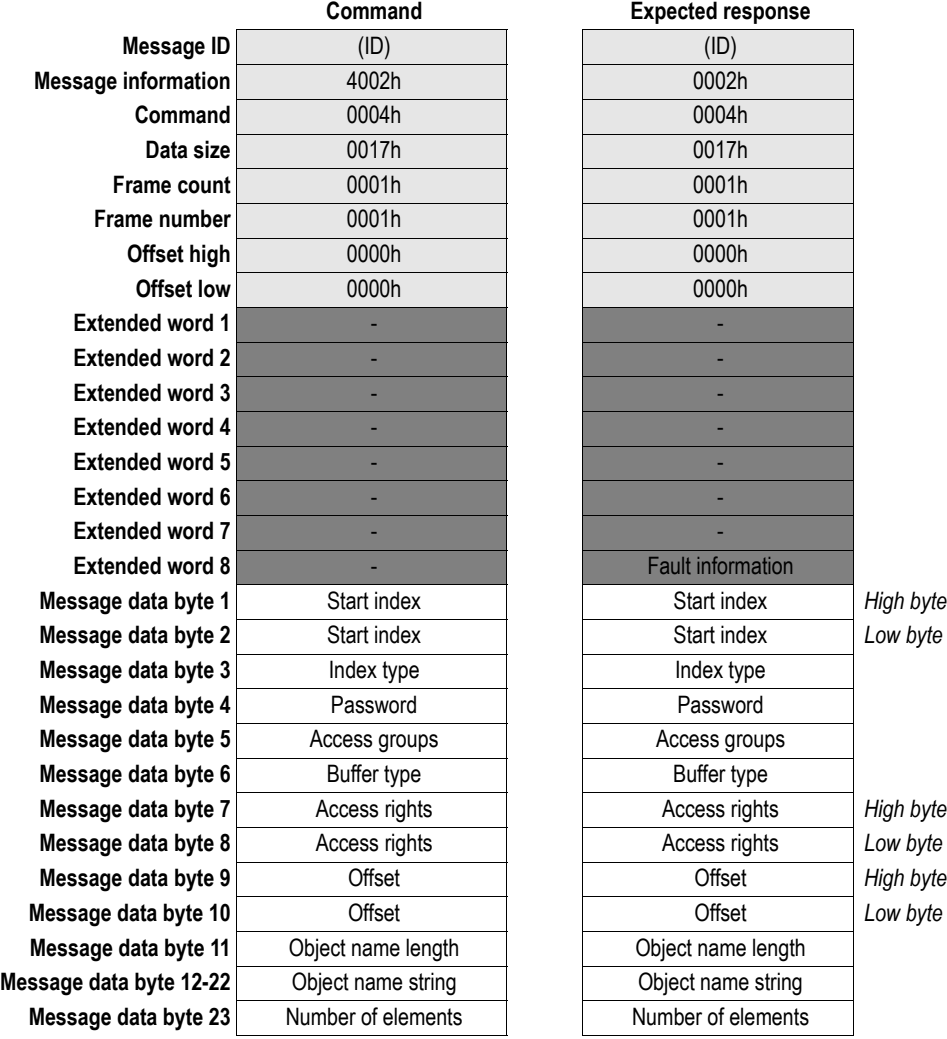

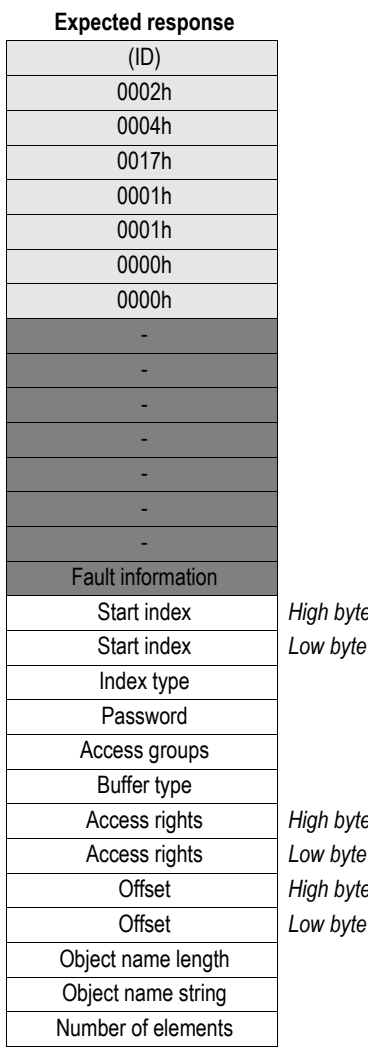

**• Index**

The desired index of the PCP-object

**• Index Type**

Type of variable of the object

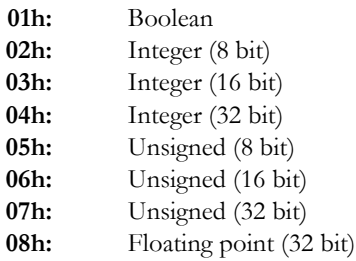

#### **• Password**

The desired password for the object

#### **• Access Groups**

The objects access groups

#### **• Buffer Type**

Selection whether the In or Out area of the module shall be used

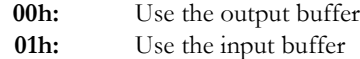

#### **• Access rights**

The access rights for the object

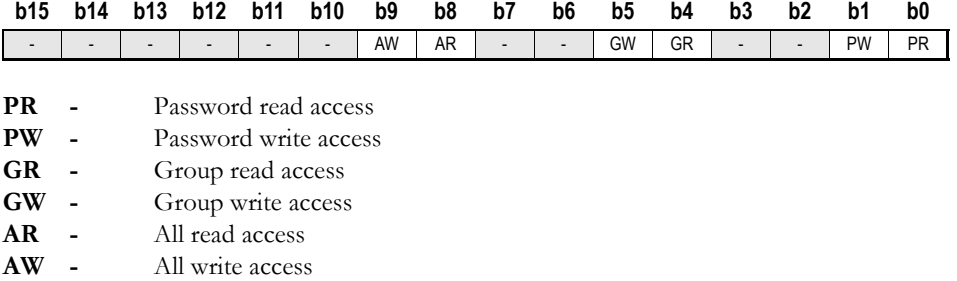

#### *Example*

To allow all to read the parameter but only let the ones with the correct password write to it, would give 0x0102 as access rights.

**• Offset**

The offset within the parameter data area of the module to be used.

#### **• Object Name Length**

Length of Object Name in bytes. Maximum value is 11.

**• Object Name String**

Ascii string containing the Object Name. Maximum length is 11 bytes.

#### **• Number of Elements**

The amount of elements within an array object. If set to 0, the object will be a simple variable object instead.

### <span id="page-16-0"></span>**Set the PDU sizes (SET\_PDU\_SIZES)**

This mailbox sets the sizes of the input and output PDU (Protocol Data Unit), which sets up the transmit and receive buffers used for PCP communication. In case larger objects are to be downloaded by the SET\_PCP\_OBJECT mailbox, it might be necessary to increase the PDU-sizes. The buffers should be at least 6 bytes larger than the payload data of the objects.

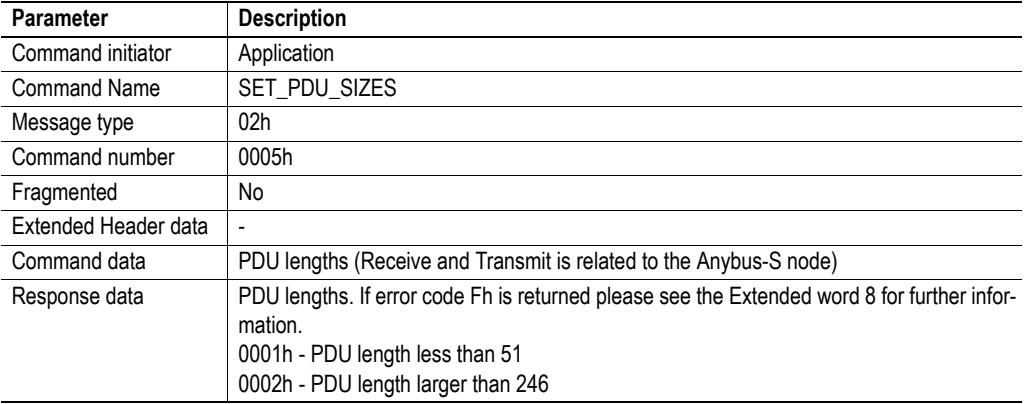

#### **Command and response layout:**

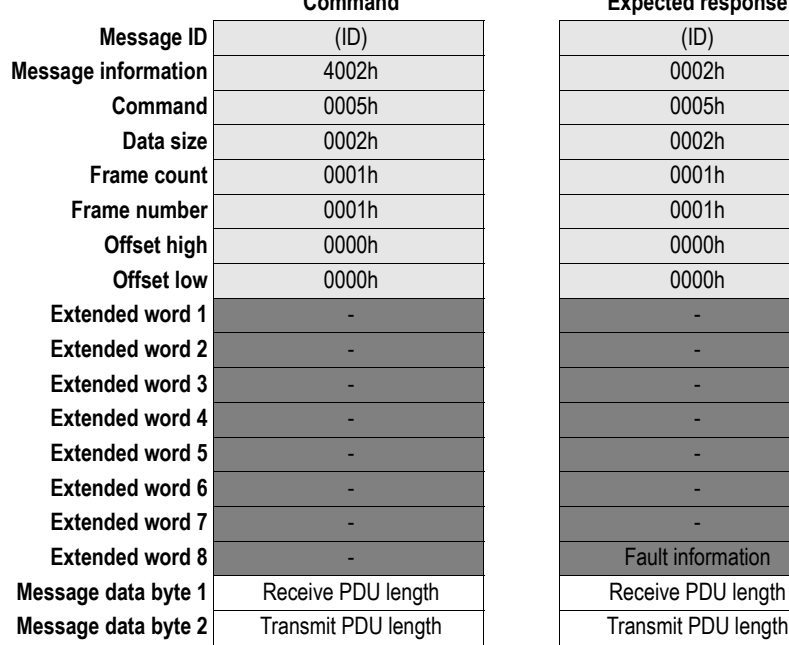

#### **Command Expected response**

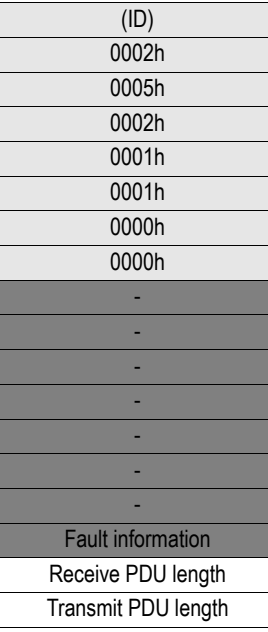

### <span id="page-17-0"></span>**Set Module Function (SET\_MOD\_FUNC)**

This mailbox is used to set the identity of the Interbus interface. It can only be sent during initialization.

**Note:** The mailbox does not check that the Module Function that is set, has any correspondence in reality.

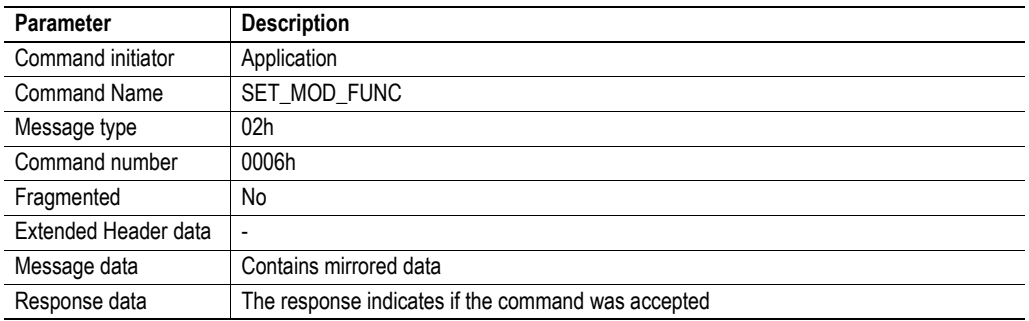

#### **Command and response layout:**

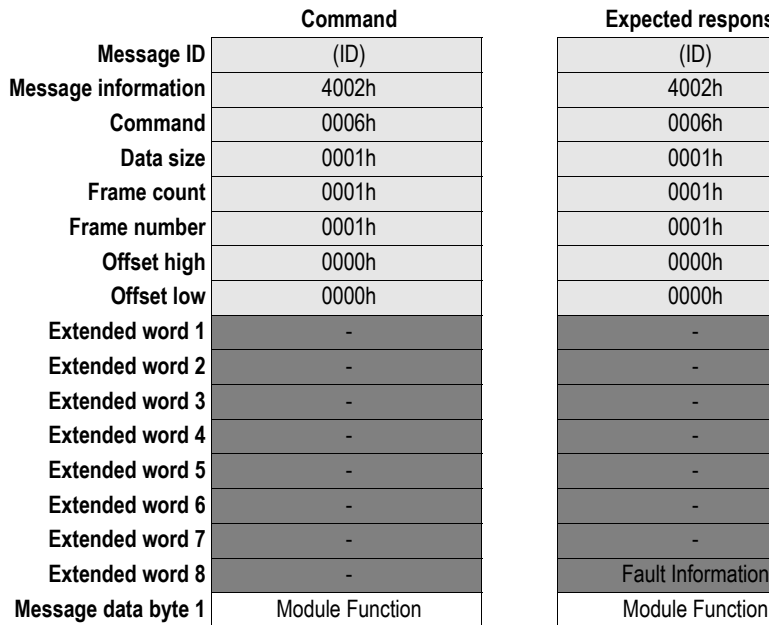

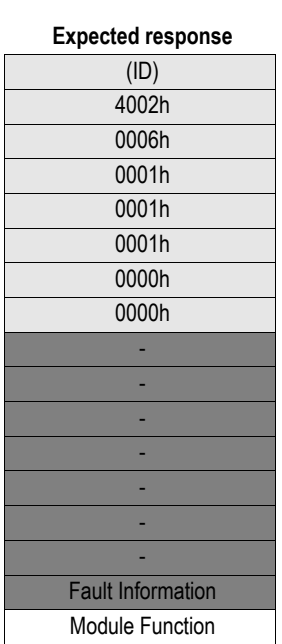

#### **• Module Function**

Types of module function codes that are recommended.

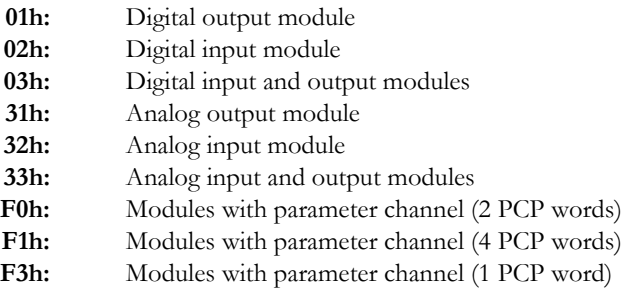

Any function code, except 0, can be set, but the module codes specified above are recommended. An incorrect value will be indicated with fault information "Invalid Other" (0001h).

# <span id="page-18-3"></span><span id="page-18-1"></span><span id="page-18-0"></span>**Fieldbus Specific Area**

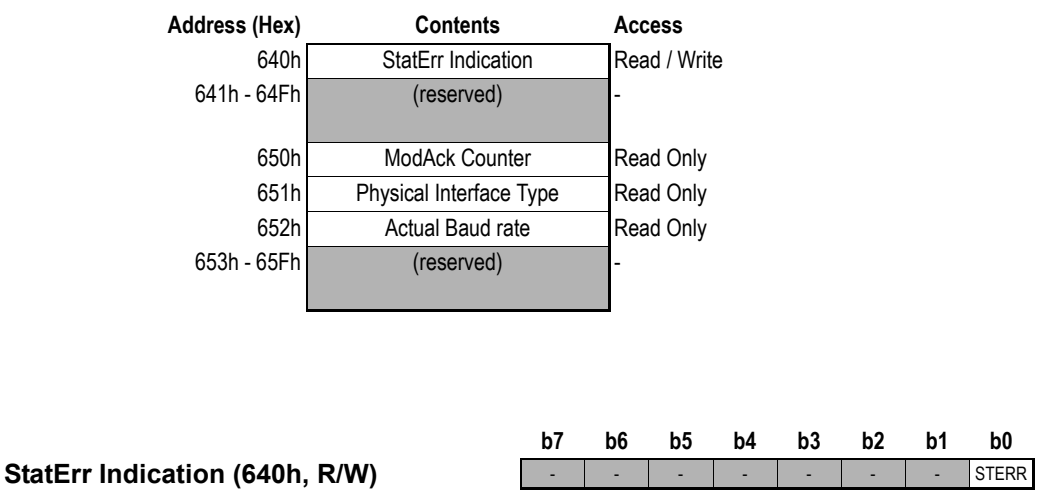

This area contains data that is used for fieldbus specific features.

The StatErr Indication bit is used when the application needs to indicate a serious fault to the master. For the master to recognize a fault, the STERR bit must be set for at least 300ms. The master can acknowledge the fault by increasing the ModAck Counter register in the Fieldbus specific output area.

Note that the module itself can also use the StatErr Indication to tell the bus master that the application has stopped operating though this will not be visible via the STERR bit in this register. This occurs if the difference between the outbound and inbound watchdog counter registers in the DPRAM exceeds the value specified in the Anybus\_INIT mailbox message. Also note that a watchdog counter error is a non recoverable error, the module must be reset in order to clear it.

#### **ModAck Counter (650h, RO)**

If a serious fault has been reported by the application via the StatErr Indication register in the Fieldbus specific output area, the master can acknowledge the fault by increasing this register. If the reported error no longer exists, the StatErr signal should be removed.

#### **Actual Baud Rate (652h, RO)**

After initialisation, this register indicates what baud rate that is configured for the module. The module is locked to this baud rate and can not be used with masters that uses other baud rates.

**Values:** 00h - 500kbit/s 01h - 2Mbit/s

## <span id="page-18-2"></span>**Control area**

For further information about the Control Area contents, please see the Anybus-S Design Guide.

#### **Fieldbus Type**

**Values:** 0011h - Interbus 2Mbit/s

# <span id="page-19-1"></span><span id="page-19-0"></span>**Mechanical Specification**

The circuit board is designed according to the Anybus-S specification. Consult the general Anybus-S Parallel Design Guide for more information.

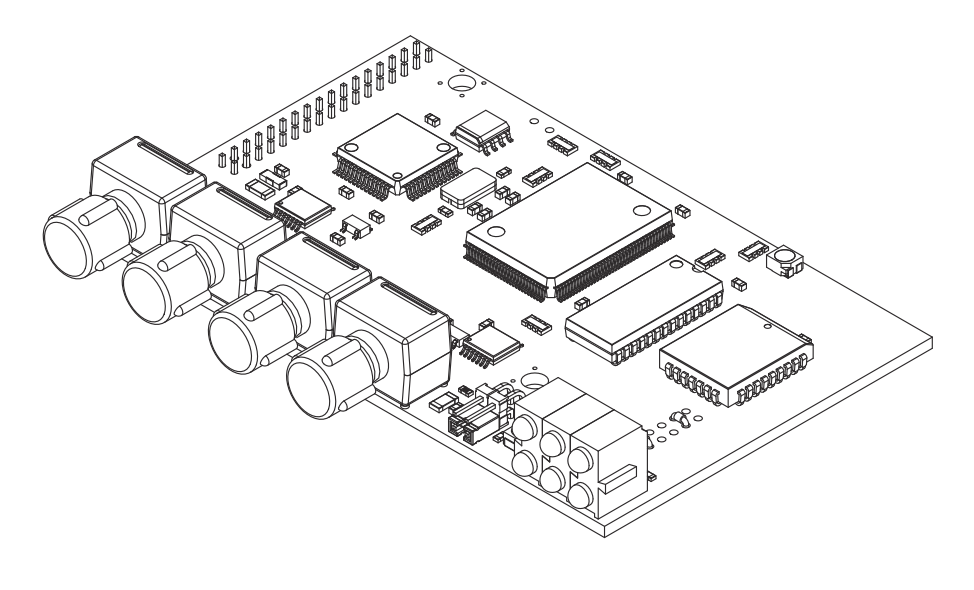

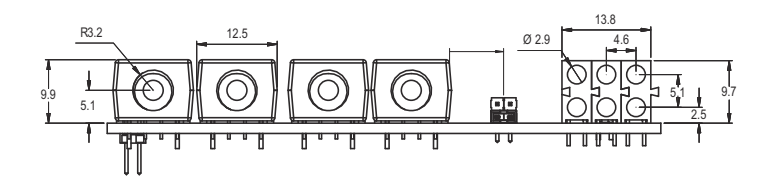

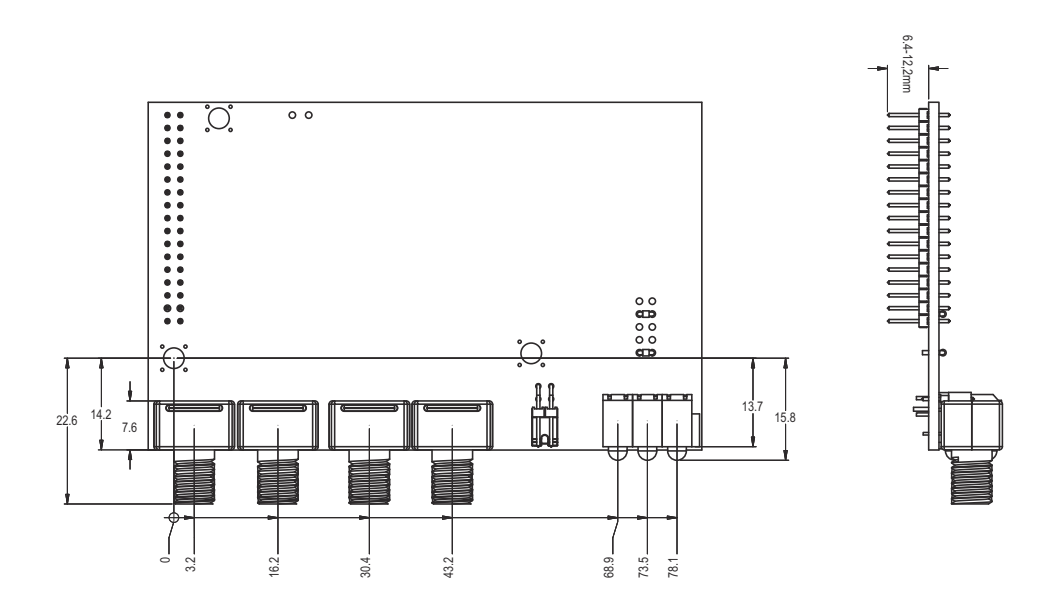

# <span id="page-20-1"></span><span id="page-20-0"></span>**Environmental Specification**

## <span id="page-20-2"></span>**Temperature**

#### **Operating**

+0 to +70 degrees Celsius Test performed according to IEC-68-2-1 and IEC 68-2-2.

#### **Non Operating**

-15 to +85 degrees Celsius Test performed according to IEC-68-2-1 and IEC 68-2-2.

# <span id="page-20-3"></span>**Relative Humidity**

The product is designed for a relative humidity of 5 to 95% non condensing. Test performed according to IEC 68-2-30.

# <span id="page-20-4"></span>**EMC compliance**

#### **Emission**

According to EN 50 081-2:1993 Tested per 55011:1990, class A, radiated

#### **Immunity**

According to EN 61000-6-2:1999

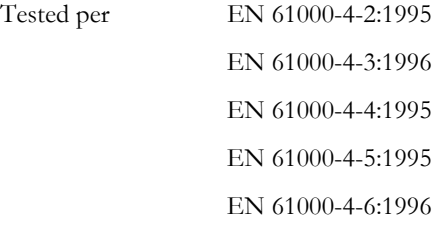

# <span id="page-21-1"></span><span id="page-21-0"></span>**Electrical Characteristics**

# <span id="page-21-2"></span>**Supply Voltage**

Both the module electronics and the fieldbus interface requires a regulated 5V DC power supply. For more information regarding power requirements, consult the Anybus-S Parallel Design Guide.

# <span id="page-21-3"></span>**Power Consumption**

The maximum total power consumption for bus and electronics is 223mA (220mA typical).

# <span id="page-21-4"></span>**PE Grounding**

A PE-connection is included on one of the mounting holes according to the Anybus-S specification.

# <span id="page-22-1"></span><span id="page-22-0"></span>**Calculating the PCP Transmission Time**

The formula below can be used to calculate the transmission time for a PCP message.

#### *Formula:*

<span id="page-22-2"></span> $TD = TL + Gm (OD, N) * Z + TL7$  $Gm = (OD, N) = ((N + OD - 1) / m) + 1$ 

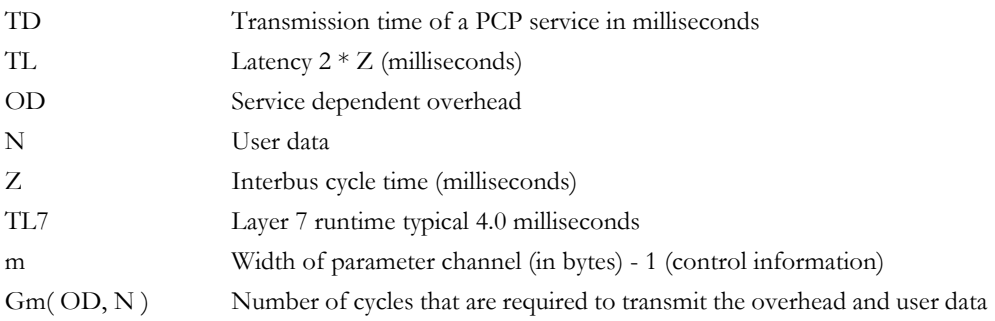

The division through m should be an integer division.

#### *Example:*

The following example uses the above formula to calculate the PCP transmission time for a Write service.

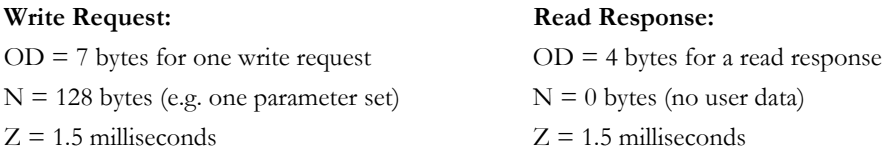

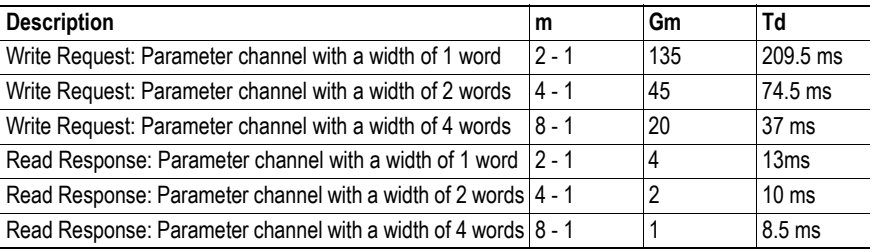